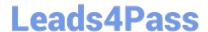

# MS-700<sup>Q&As</sup>

Managing Microsoft Teams

## Pass Microsoft MS-700 Exam with 100% Guarantee

Free Download Real Questions & Answers PDF and VCE file from:

https://www.leads4pass.com/ms-700.html

100% Passing Guarantee 100% Money Back Assurance

Following Questions and Answers are all new published by Microsoft
Official Exam Center

- Instant Download After Purchase
- 100% Money Back Guarantee
- 365 Days Free Update
- 800,000+ Satisfied Customers

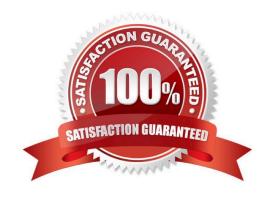

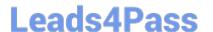

### https://www.leads4pass.com/ms-700.html

2024 Latest leads4pass MS-700 PDF and VCE dumps Download

#### **QUESTION 1**

You need to implement a solution to meet the Microsoft Teams requirements for the compliance department. What should you do first?

- A. Add all the compliance department users as members of an org-wide team.
- B. Add all the compliance department users to a universal security group.
- C. Add all the compliance department users to an Office 365 group.
- D. Assign the Teams Communications Support Engineer role to all the compliance department users.

Correct Answer: B

Only users in the compliance department of Litware must be able to create teams.

#### **QUESTION 2**

#### **HOTSPOT**

You have a Microsoft 365 subscription.

You need to create a new Microsoft Teams team named Human Resources that meets the following requirements:

1.

All join requests must be approved by an owner of the team.

2.

The URL for the Microsoft SharePoint Online site of the team must be /teams/HR.

3.

Two users named jane@contoso.com and bob@contoso.com must be assigned as team owners.

How should you complete the PowerShell command? To answer, select the appropriate options in the answer area.

NOTE: Each correct selection is worth one point.

Hot Area:

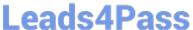

#### **Answer Area**

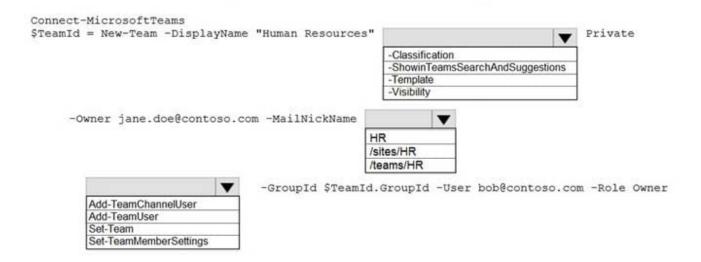

#### Correct Answer:

#### **Answer Area**

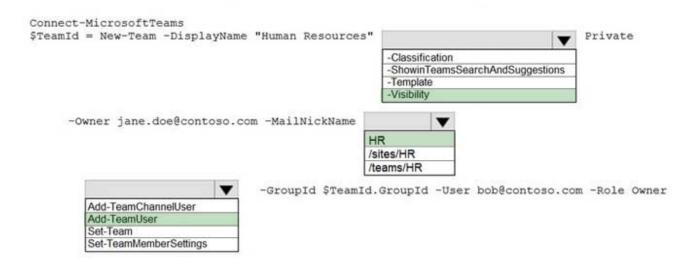

Reference: https://docs.microsoft.com/en-us/powershell/module/teams/new-team?view=teams-ps

https://docs.microsoft.com/en-us/powershell/module/teams/add-teamuser?view=teams-ps

#### **QUESTION 3**

#### **HOTSPOT**

You have a Microsoft Teams team named Team1.

Team1 is deleted accidentally.

You need to recover Team1.

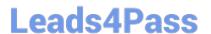

How should you complete the PowerShell script? To answer, select the appropriate options in the answer area.

NOTE: Each correct selection is worth one point.

Hot Area:

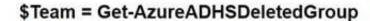

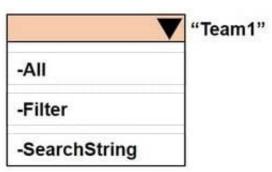

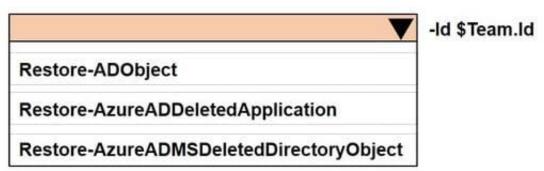

Correct Answer:

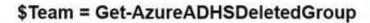

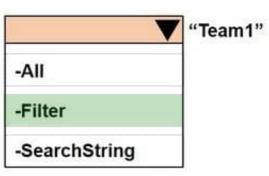

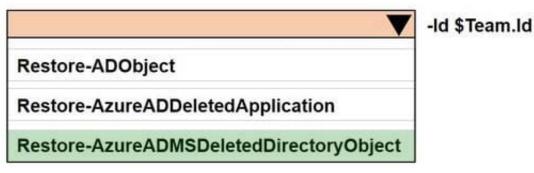

#### **QUESTION 4**

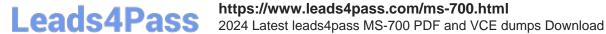

Your company uses Microsoft Teams.

All the teams used by the company\\'s legal department must meet the following compliance requirements:

Each team must expire 365 days after it is created.

All team content must be deleted when the team expires.

An administrator must be able to restore deleted team content for 30 days.

What should you do?

- A. From the Microsoft 365 compliance center, create a retention policy.
- B. From the Azure Active Directory admin center, configure Microsoft 365 Groups expiration.
- C. From the Microsoft 365 admin center, modify the Office 365 group settings.
- D. From the Microsoft Teams admin center, modify the team\\'s policy.

Correct Answer: B

#### **QUESTION 5**

Your company has a Microsoft 365 subscription.

The company uses Microsoft Teams.

You need to ensure that only Microsoft apps can be used in Microsoft Teams.

What should you do from the Microsoft Teams admin center?

- A. From the global app setup policy, disable the Upload custom apps setting.
- B. From the Org-wide app settings, disable the Allow interaction with custom apps setting.
- C. From the Org-wide app settings, disable the Allow third party or custom apps setting.
- D. From the global app permission policy, enable the Allow All Apps setting for Microsoft apps.

Correct Answer: C

Reference: https://docs.microsoft.com/en-us/microsoftteams/teams-custom-app-policies-and-settings

Latest MS-700 Dumps

MS-700 Practice Test

MS-700 Study Guide